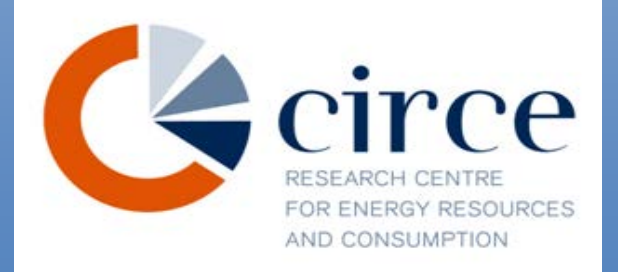

**Entroducción** Herramienta informática para el o Cipanóctico de la eficiencia diagnóstico de la eficiencia • Requerimientos de la herramienta…………………………………………………. 6 energética en sectores industriales. • Paso a Paso ………………………………………………………………………….10 • Informe ………………………………………………………………………………..14 proyecto PINE • Anexo I : Preguntas que se realizarán en las diferentes fases ………………..18

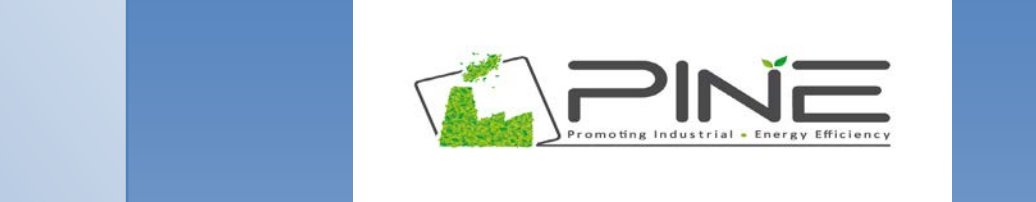

o Datos técnicos sobre la empresa ……………………………………………...19

# [www.pineaudit.eu](http://www.pineaudit.eu/)

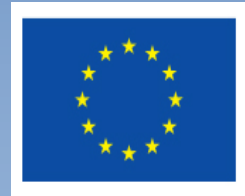

2015

Co-funded by the Intelligent Energy Europe Programme of the European Union

La responsabilidad única del contenido de este documento reside en los autores y no necesariamente refleja la opinión de la Unión Europea. Ni EASME ni la Comisión Europea son responsables de cualquier uso que pueda hacerse de la información contenida en este documento.

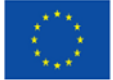

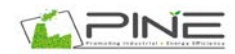

# **1. Indice**

- 1. Introducción
- 2. Requerimientos de la herramienta
- 3. Indicaciones previas
- 4. Paso a paso
- 5. Informe

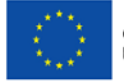

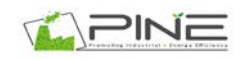

# **2. Introducción**

## **Objetivo**

El objetivo del presente documento es servir como **manual de usuario** de la herramienta de diagnóstico, caracterización y mejora de la eficiencia energética en sectores industriales.

El propósito de la aplicación es generar un informe de autoevaluación que permita conocer sectorialmente, y de manera personalizada, la eficiencia del uso de los recursos energéticos de las empresas, permitiendo determinar los puntos débiles y fuertes de cada una, mejorando el ahorro de forma continuada en su actividad, y así aportar un mayor valor a sus productos o servicios.

## **A quien va dirigida**

Bienvenido a la herramienta de autoevaluación PINE. Esta herramienta onlíne permite a las empresas de seis sectores de producción específicos hacer una auto-evaluación de su rendimiento energético, basado en el último período de consumo anual, y las principales características de sus sistemas y dispositivos de consumo de energía. Después de completar el cuestionario de la herramienta da un breve resumen de las fuentes de energía y las áreas de consumo, y un conjunto de recomendaciones genéricas y específicas con intervalos aproximados de ahorros potenciales asociados con la implementación de cada recomendación específica. Esta evaluación no sustituye a una auditoría energética real y ofrece recomendaciones generales que no siempre pueden ser viables en cada caso concreto.

Esta herramienta va dirigida a pequeñas y medianas empresas cuya actividad esté comprendida en uno de los siguientes sectores industriales y subsectores incluidos en ellos.

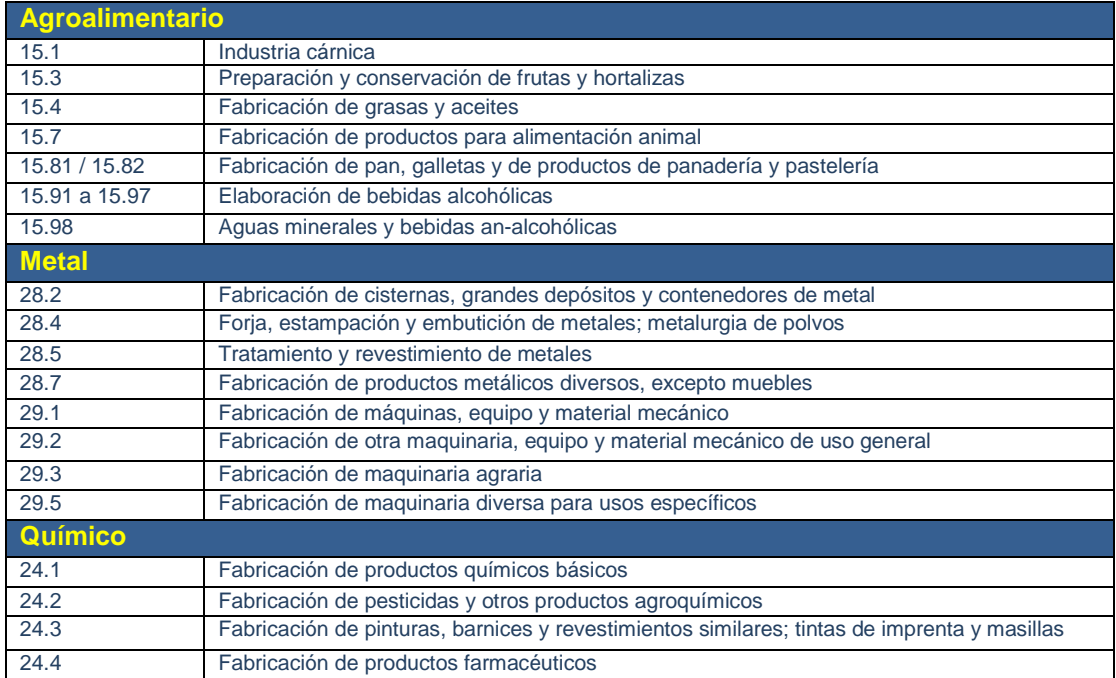

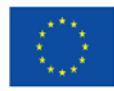

Co-funded by the Intelligent Energy Europe<br>Programme of the European Union

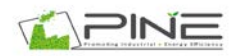

#### Manual de Usuario

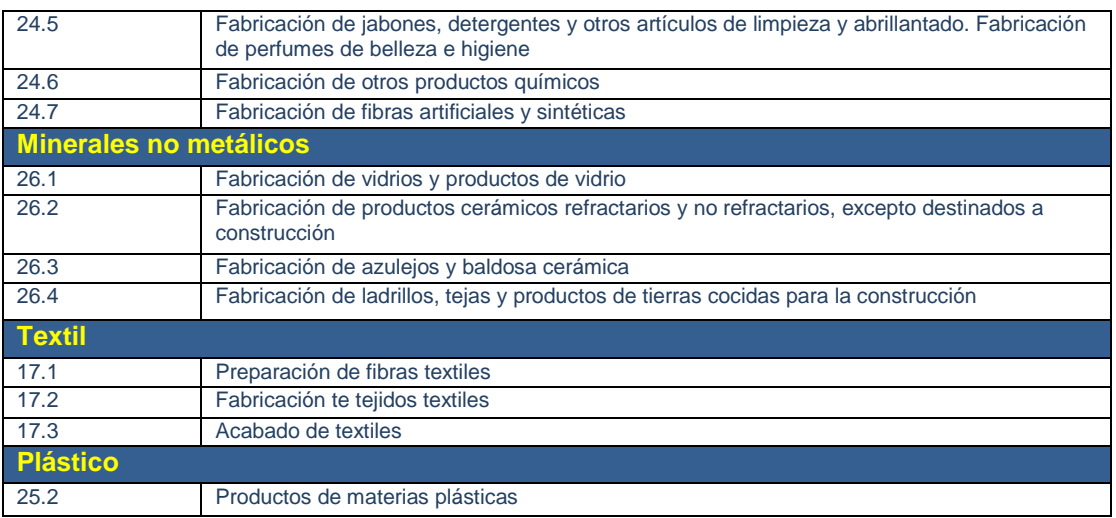

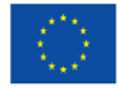

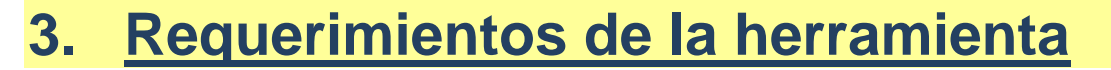

Al tratarse de una aplicación Web, es necesario disponer de acceso a Internet en el ordenador desde el que se quiera acceder al cuestionario de la "Herramienta de diagnóstico, caracterización y mejora de la eficiencia energética en sectores industriales".

La herramienta está optimizada para los siguientes navegadores:

- Internet Explorer 6.0 y versiones posteriores
- Mozilla Firefox 2.0 y versiones posteriores
- Google Chrome
- Opera 8.0 y versiones posteriores

Para el correcto funcionamiento de ésta es necesario que estén activadas las funciones javascript en el navegador.

Además, es importante disponer de un programa lector de archivos PDF, ya que el documento final reportado por la herramienta utiliza esta extensión.

#### **Acceso a la herramienta informática**

Para acceder a la herramienta informática se debe introducir la url de la herramienta como se muestra a continuación: <http://circe2.deweb.es/herramienta>

Al entrar en dicha página se accede a la pantalla inicial de la herramienta:

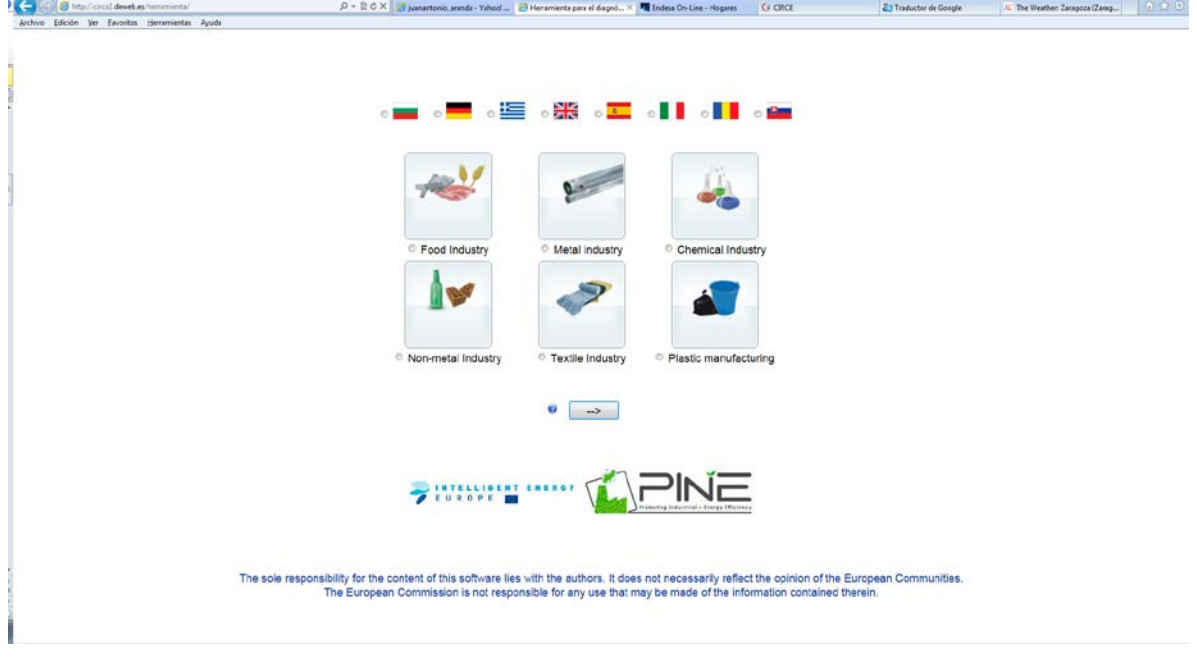

*Figura 1. Imagen pantalla principal herramienta informática*

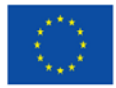

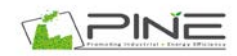

En esta pantalla se debe elegir el idioma y el sector sobre el que se va a trabajar, entre uno de los 6 siguientes

- Alimentación
- Metal
- Químico
- Industria no mineral
- Textil
- Plástico.

Con esto tendremos acceso a la pantalla inicial del programa, desde donde podremos acceder a alguna de las auditorías hechas mediante el user y password correspondiente o al cuestionario general mediante el link que se muestra. **And Of Bar** 

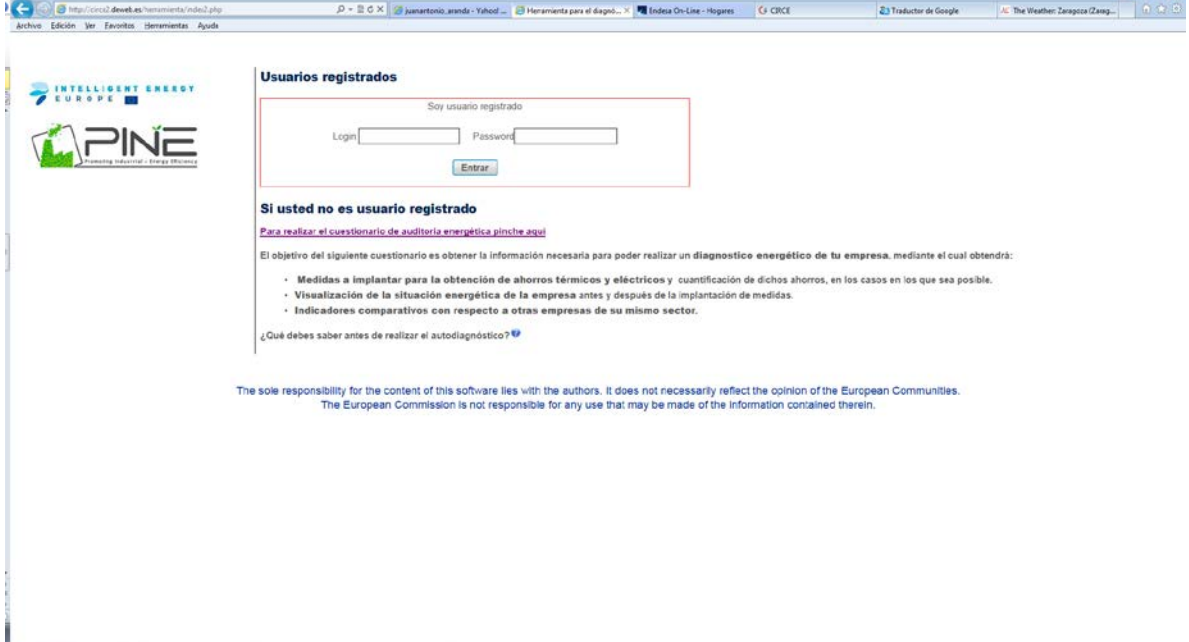

*Figura 1.* Pantalla inicial de acceso.

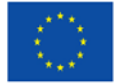

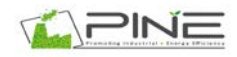

# **4. Indicaciones previas**

#### **Advertencia:**

**En caso de tener abierta la aplicación y pasar un tiempo determinado sin usarla (aproximadamente 5 minutos), ésta volverá a la página inicial. Para continuar se deberá registrar de nuevo y volverá al último formulario que hubiera cumplimentado.**

Antes de comenzar a cumplimentar el cuestionario de la "Herramienta de diagnóstico, caracterización y mejora de la eficiencia energética en sectores industriales", se recomienda seguir una serie de indicaciones que facilitan el posterior uso y la adecuada cumplimentación de los formularios incluidos en ésta.

## **1. Persona encargada de cumplimentar la herramienta**

Se recomienda que la persona encargada de llevar a cabo la introducción de los datos en la herramienta tenga total conocimiento de la maquinaria existente en la empresa y el funcionamiento de ésta.

En la herramienta informática además de un primer bloque de datos generales de la empresa, se realizan preguntas pertenecientes a las características técnicas y de uso de los diferentes equipos instalados en la planta.

**No es posible continuar el cuestionario sin haber cumplimentado la pantalla actual.** En el caso de desconocer el dato requerido en el momento, es posible abandonar la herramienta pinchando en el enlace del menú denominado "Salir".

La herramienta informática memoriza el último formulario en el que se han cumplimentado los datos, y al volver a acceder se incorpora de nuevo en esta pantalla.

## **2. Denominación de los dispositivos**

En los formularios referentes a los equipos instalados en la empresa, se solicita la denominación del dispositivo con un nombre de menos de 50 caracteres. Se recomienda que la denominación del equipo sea significativa puesto que va a ser ésta la forma de referirse al equipo en las medidas de ahorro propuestas.

Ejemplo: Si se introduce la denominación de la caldera como:"uno" la medida propuesta será mostrada de la siguiente forma:

Esta denominación no se recomienda puesto que pasado un tiempo de haber finalizado la cumplimentación de la herramienta, no sería representativa de la caldera en cuestión.

 $\mathbb{R}$ **ICaldera unol REALIZAR PERIÓDICAMENTE REVISIONES DE LOS EQUIPOS.** Las revisiones de los equipos deben realizarse con periodicidad con el fin de asegurar el perfecto funcionamiento de los mismos.

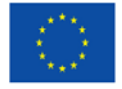

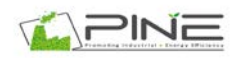

Si se introduce la denominación de la caldera como: caldera "P=15kW sala cocción", aunque se revise el informe final pasado un tiempo, estaría bien definida la caldera sobre la que se propone la medida de ahorro a contemplar.

## **3. Formato números**

En el transcurso de cumplimentación del cuestionario referente a la herramienta informática el usuario debe introducir una serie de datos numéricos (Ejemplo: Potencia), para ello es necesario conocer el formato que se debe utilizar en estos valores.

- Si se trata de una cifra de miles: Ej: 1540 -> no se debe poner punto de separación entre los miles. Lo mismo en el caso de cifras de más valor.
- Si se trata de una cifra decimal: Ej: 4.5 -> se debe de separar con punto ".", no con coma ",".

## **4. Ayudas**

Algunas preguntas formuladas en el cuestionario poseen el símbolo  $\bullet$ , éste indica que se dispone de "ayuda" explicativa con información adicional para una correcta interpretación de la pregunta y una adecuada cumplimentación de la misma.

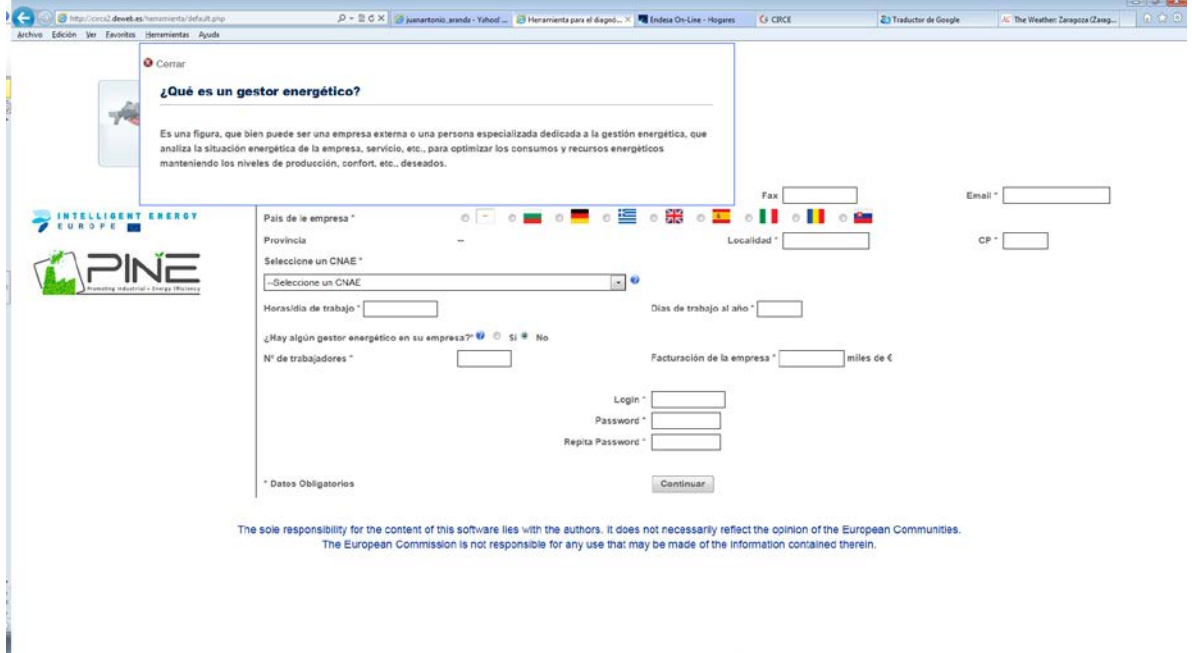

*Figura 2. Opción de ayuda*

## **5. Corrección de Errores**

En caso de tener que rectificar y volver a pantallas anteriores, el modo de retroceso es pulsando en el icono "volver", debajo de los formularios.

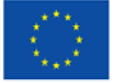

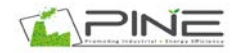

Una vez retrocedido las pantallas necesarias, **es necesario cumplimentar de nuevo el cuestionario desde el punto en el que se encuentre la herramienta** en ese momento.

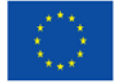

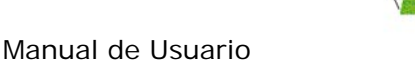

# **5. Paso a paso**

Al acceder a la pantalla inicial de la herramienta existen dos opciones:

1- Introducir login y contraseña en caso de ser usuario registrado.

Esta opción se utiliza principalmente para continuar el cuestionario si ha sido abandonado en algún punto, o bien, para acceder al pdf del informe final de resultados del diagnostico y poder consultarlo en cualquier momento.

2- Si se desea iniciar un nuevo cuestionario, debe pinchar "aquí" y registrarse por primera vez para acceder al cuestionario de la herramienta informática.

El cuestionario referente a la "Herramienta informática de diagnóstico, caracterización y mejora de la eficiencia energética en sectores industriales" contempla dos tipos de preguntas: Datos de la empresa y cuestiones propias de los equipos instalados en la empresa, sus características y modo de funcionamiento, así como el funcionamiento global de las instalaciones.

La primera pantalla tras haberse registrado es la correspondiente a los datos de la empresa como se muestra en la figura 6.

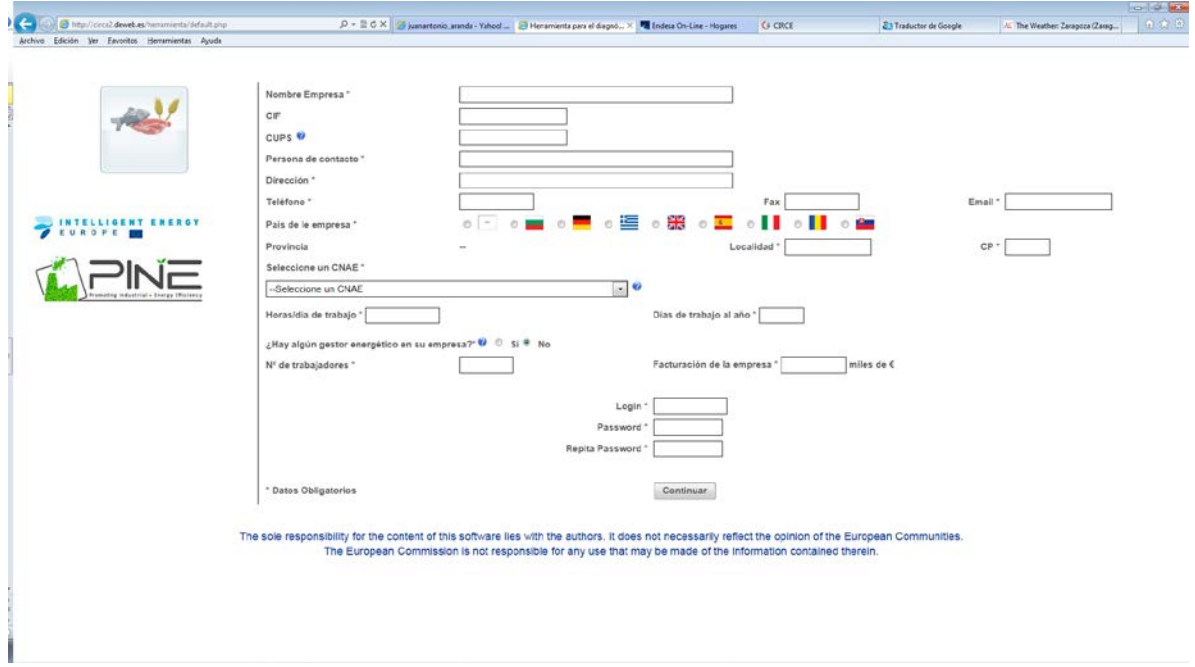

*Figura 3. Pantalla datos de la empresa*

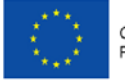

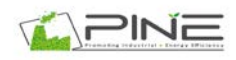

Para continuar el cuestionario y pasar de pantalla se deben cumplimentar al menos los campos obligatorios marcados con asterisco (\*). Después pinchar en "Continuar".

Una vez finalizada la pantalla correspondiente a datos generales de la empresa, se da comienzo a los diferentes bloques en los que se dividen las preguntas correspondientes al sector de actividad (CNAE) al que pertenece su empresa.

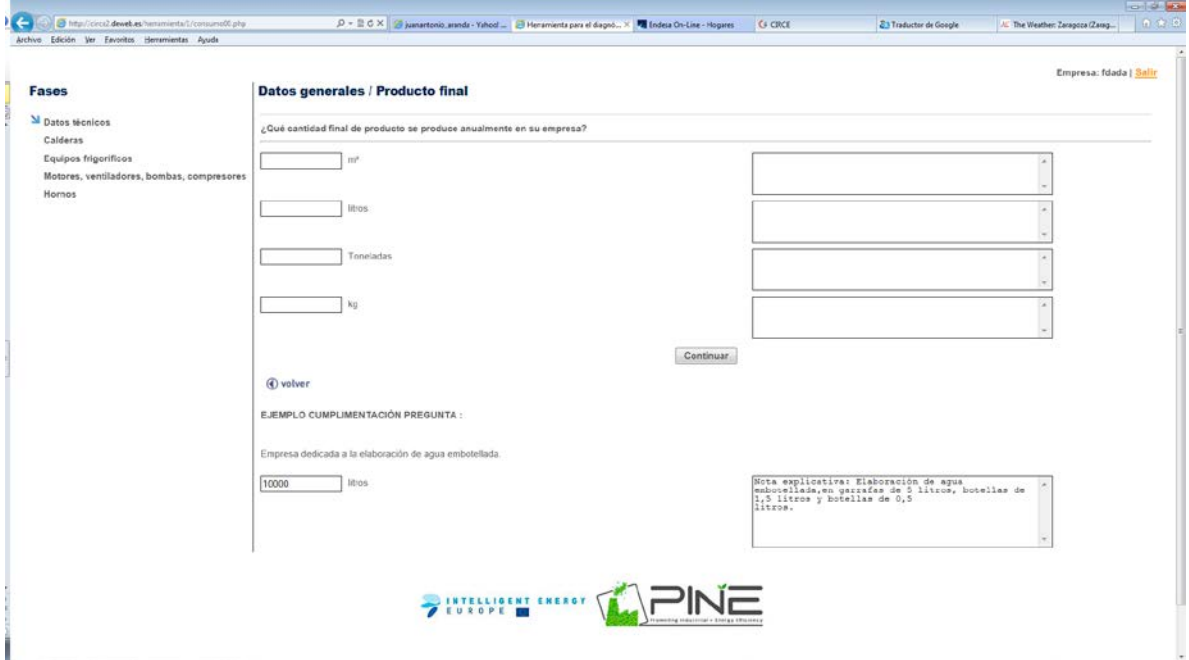

*Figura 4. Pantalla datos de la empresa*

Se puede observar en la figura 7, los diferentes módulos en los que se divide la pantalla de cumplimentación de las preguntas.

La estructura de todas ellas con independencia del bloque es similar:

1- **Fases de la herramienta:** Es la zona de la izquierda en la cual se muestran los bloques a cumplimentar a lo largo de la herramienta informática.

Se puede observar como existen dos símbolos:

- I : Indica el bloque en el que se encuentra en ese momento la herramienta
- **2** : Indica los bloques que ha sido finalizados y cumplimentados correctamente.
- 2- **Nombre de la empresa y salir de la herramienta:** Es la parte superior derecha. En ésta se muestra el nombre de la empresa que está realizando el cuestionario durante todo el periodo de ejecución.

Además de dispone de la opción "Salir", la cual permite abandonar la herramienta y poder continuar en esa pantalla en el momento en el que se desee (opción usuario registrado).

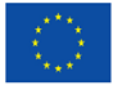

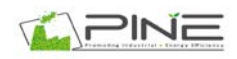

- 3- **Formulario:** Es el módulo principal de la pantalla, puesto que en él se muestran las preguntas, opciones de respuesta y ayudas para la cumplimentación de las mismas.
- 4- **Volver al formulario anterior:** Esta opción, situada en la parte inferior, permite retroceder a pantallas anteriores en caso de error en la cumplimentación de los datos.

Una vez retrocedidas las pantallas necesarias, **es necesario cumplimentar de nuevo el cuestionario desde el punto en el que se encuentre la herramienta** en ese momento.

En cada uno de los formularios, al continuar, si falta algún dato obligatorio, este aparecerá marcado en color rojo tal y como se observa en la figura 5.

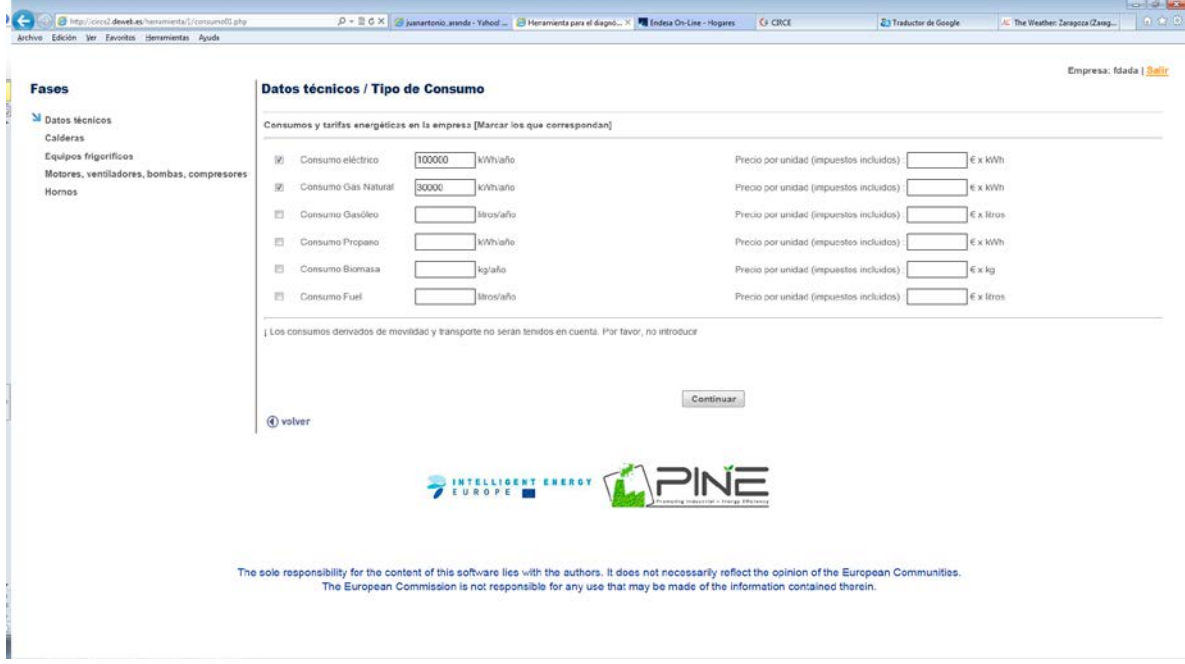

*Figura 5. Imagen pantalla con datos incompletos*

Al finalizar cada módulo aparece un mensaje en el que se comunica que se ha acabado correctamente la cumplimentación de dicho módulo e indica cual va a ser el siguiente módulo en aparecer.

# **6. Informe**

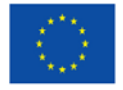

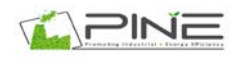

Una vez se han completado todas las fases de la herramienta informática, se accede al informe final de medidas propuestas para la empresa en cuestión.

El informe está dividido en varios bloques, los cuales se detallan a continuación:

En primer lugar, existe un primer bloque en el que se especifican las características generales de la empresa que han sido introducidas en la herramienta.

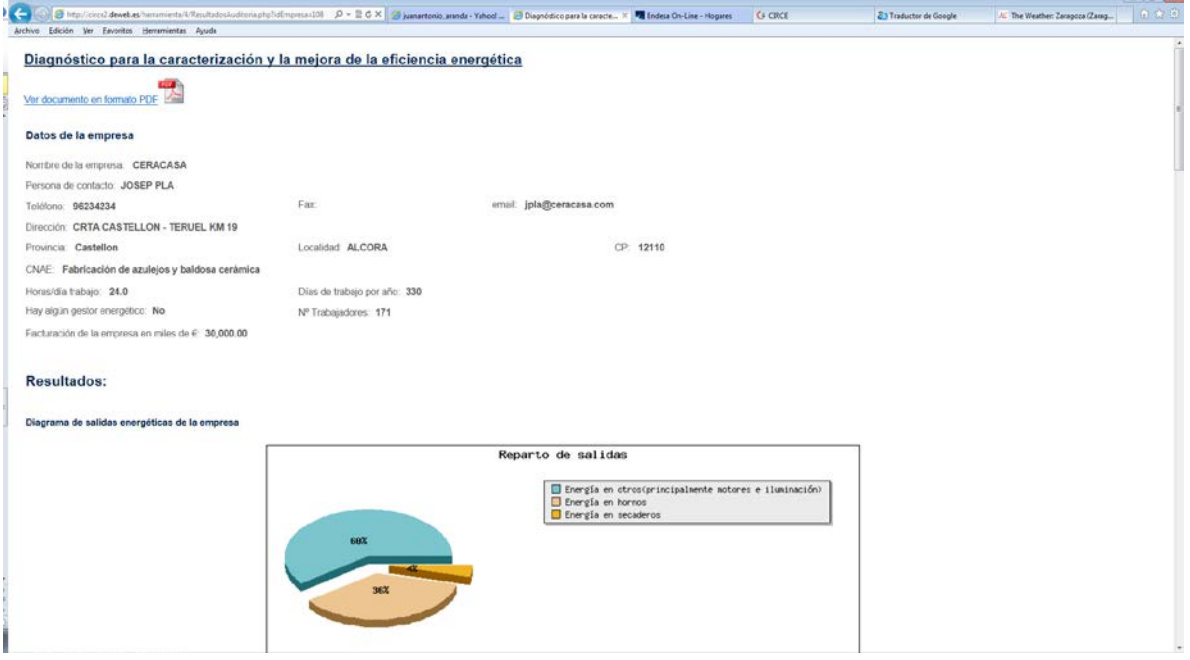

*Figura 6. Imagen datos generales del informe*

A continuación, el informe muestra un diagrama en forma de tarta de reparto de los consumos existentes en la empresa por tipo de equipos. Este diagrama sólo muestra las salidas de reparto de consumo, si se quieren representar además las entradas de tipo de consumo energético se debe abrir el diagrama sankey de la empresa en el cual se representan ambos aspectos, para ello pinchar en "Ver".

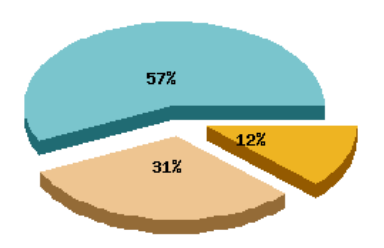

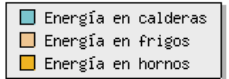

## DIAGRAMA SANKEY DE LA EMPRESA [VER]

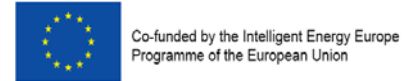

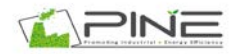

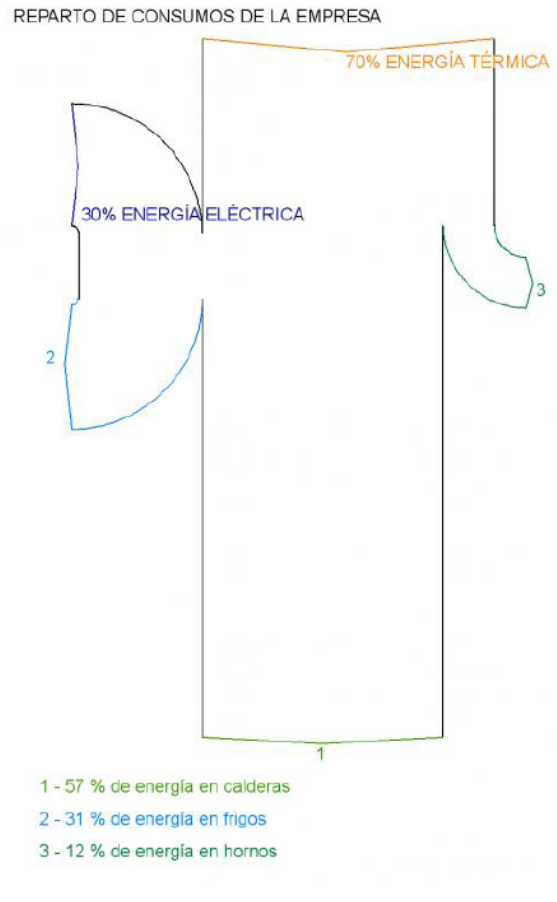

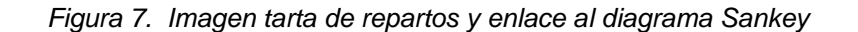

*Figura 8. Imagen Sankey*

El siguiente bloque mostrado en el informe son las medidas generales (sin cuantificación) propuestas para la empresa. Para cada una de las medidas se encuentra entre corchetes el equipo al cual va la propuesta de mejora dirigida.

LAS MEDIDAS PROPUESTAS EN ESTE GRUPO AUNQUE NO ESTÁN CUANTIFICADAS PUEDEN CONLLEVAR IMPORTANTES AHORROS ENERGÉTICOS

[Medidas de limpieza] LAS TÉCNICAS ACTUALES DE LIMPIEZA GENERAN PÉRDIDAS ENERGÉTICAS Y DE AGUA.

La limpleza de los equipos y de las superficies supone un importante consumo de agua y un gasto energético asociado a su calentamiento. Existen técnicas que pueden reducir el consumo de agua y en consecuencia el gasto ener

· El sistema Cleaning in Place permite realizar de forma casi automática la limpieza de los equipos, y en consecuencia, asegurar un mayor control sobre la operación evitando mayor consumo de agua. · La limpieza de superficies mediante espumas consiste en la aplicación a baja presión de productos formulados con una base espumante que solubiliza la suciedad, y un aclarado posterior. Esta técnica reduce el consumo de a

· La utilización de detercentes de un solo pase, posibilita la reducción de las etapas de desinfección, tratamiento básico v tratamiento ácido en la limpieza de los equipos a una sola etapa, de forma que se reduce el consu

La adopción de estas técnicas en el sistema de limpieza en el sector puede suppner un ahorro importante con inversiones asequibles

[Empresa] GESTOR ENERGÉTICO.  $\overline{2}$ 

-6

Es conveniente que toda empresa cuente con un responsable o gestor energético

- [Iluminación] ESTUDIO DE POSIBLE INCORPORACIÓN DE TECNOLOGÍA LED.  $\overline{3}$ Si las horas de funcionamiento de la lámpara son muy elevadas se debería realizar un estudio para la posible incorporación de tecnología LED, ya que en estos casos resulta altamente rentable
- [Iluminación] SUSTITUCIÓN DE LÁMPARAS INCANDESCENTES POR BOMBILLAS DE BAJO CONSUMO.  $\overline{A}$ Sustituir, siempre que sea posible, las bombilas incandescentes por bombilas de bajo consumo. Si las horas de funcionamiento de la lámpara son muy elevadas se debería realizar un estudio para la posible incorporación de te
- $\overline{5}$ Filuminación) SUSTITUCIÓN DE LÁMPARAS INCANDESCENTES POR BOMBILLAS DE BAJO CONSUMO. Sustitur, siempre que sea posible, las bombillas incandescentes por bombillas de bajo consumo. Si las horas de funcionamiento de la lámpara son muy elevadas se debería realizar un estudio para la posible incorporación de t
- **[Caldera uno] REALIZAR PERIÓDICAMENTE REVISIONES DE LOS EQUIPOS.** Las revisiones de los equipos deben realizarse con periodicidad con el fin de asegurar el perfecto funcionamiento de los mismos.
- [Caldera dos] CONOCER LA TEMPERATURA DE PROCESO DE LA CALDERA ES IMPORTANTE PARA PODER OPTIMIZARLA. Es importante conocer los parámetros de funcionamiento de los equipos que trabajan en la empresa, para poder maximizar su rendir

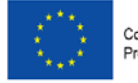

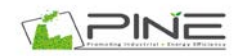

#### *Figura 9. Imagen medidas generales*

A continuación de las medidas generales se muestran aquellas medidas por tipo de consumo energético que sí es posible su cuantificación.

Como se puede observar en la figura 13, los ahorros están cuantificados mediante un rango de valores.

|                | [Frigo uno] REGULAR EL PRESOSTATO DE SUS EQUIPOS EN VERANO E INVIERNO.                                                                                                    |         |                     |
|----------------|----------------------------------------------------------------------------------------------------|---------|---------------------|
|                | Las presiones de trabajo de los grupos compresores de los equipos de frío están limitadas por la presión de descarga (presión de alta o de condensación) y la presión de aspiración (presión de baja o de evaporación). Esta p<br>presostato que determina cuál es la presión de descarga del compresor. Si en invierno no se realiza requlación de la presión de descarga, se estará trabajando como si en el exterior tuviéramos condiciones de verano cuando<br>con unas condiciones más favorables, de modo que el equipo está consumiendo más energía de la necesaria. |         |                     |
|                |                                                                                                    | Ahorro: | 1500 v 1700 kWh/año |
| $\overline{2}$ | [Frigo uno] PROTEGER LOS CONDENSADORES DE LA RADIACIÓN SOLAR.                                                                                                    |         |                     |
|                | El condensador es muy sensible a la temperatura ambiente y tiene un efecto directo sobre el rendimiento global del equipo. El condensador debe estar siempre instalado en un sitio bien ventilado y lejos de fuentes de calor                                                                                                    | Ahorro: | 1500 y 1700 kWh/año |
| R              | [Frigo uno] ASEGURAR UN CORRECTO AISLAMIENTO DEL TRAMO DE TUBERÍA QUE VA DEL COMPRESOR AL EVAPORADOR.                                                                                                    |         |                     |
|                | Para evitar que el calor se pierda antes de llegar a su destino, es fundamental asegurar un correcto aislamiento de tuberías y conducciones.<br>Si las tuberías de distribución, válvulas, y en general cualquier elemento que contenga un fluido o gas a temperatura distinta de la temperatura ambiente están correctamente aislados, se pueden reducir considerablemente la<br>instalación.                                                                                                    |         |                     |
|                |                                                                                                    | Ahorro: | 2200 v 2600 kWh/año |
|                | [Frigo dos] REGULAR EL PRESOSTATO DE SUS EQUIPOS EN VERANO E INVIERNO.                                                                                                    |         |                     |
|                | Las presiones de trabajo de los grupos compresores de los equipos de frío están limitadas por la presión de descarga (presión de alta o de condensación) y la presión de aspiración (presión de baja o de evaporación). Esta p<br>presostato que determina cuál es la presión de descarga del compresor. Si en invierno no se realiza regulación de la presión de descarga, se estará trabajando como si en el exterior tuviéramos condiciones de verano cuando<br>con unas condiciones más favorables, de modo que el equipo está consumiendo más energía de la necesaria. |         |                     |
|                |                                                                                                    | Ahorro: | 1400 v 1700 kWh/año |
| 5              | [Frigo dos] ASEGURAR UN CORRECTO AISLAMIENTO DEL TRAMO DE TUBERÍA QUE VA DEL COMPRESOR AL EVAPORADOR.                                                                                                    |         |                     |
|                | Para evitar que el calor se pierda antes de llegar a su destino, es fundamental asegurar un correcto aislamiento de tuberías y conducciones.<br>Si las tuberías de distribución, válvulas, y en general cualquier elemento que contenga un fluido o gas a temperatura distinta de la temperatura ambiente están correctamente aislados, se pueden reducir considerablemente la<br>instalación.                                                                                                    |         |                     |
|                |                                                                                                    | Ahorro: | 2100 v 2500 kWh/año |
| 6              | [Frigo tres] PROTEGER LOS CONDENSADORES DE LA RADIACIÓN SOLAR.                                                                                                    |         |                     |
|                | El condensador es muy sensible a la temperatura ambiente y tiene un efecto directo sobre el rendimiento global del equipo. El condensador debe estar siempre instalado en un sitio bien ventilado y lejos de fuentes de calor                                                                                                    |         | 390 v 450 kWh/año   |
|                |                                                                                                    | Ahorro: |                     |
|                | .<br>.                                                                                                    |         |                     |

*Figura 10. Imagen medidas cuantificadas*

A continuación se muestra una visión del estado inicial de la empresa y tras la implantación de las medidas propuestas en el informe de diagnóstico. En la figura 14 se observa como la barra roja representa el estado inicial de la empresa y la barra verde el estado final.

Se muestran además, en la derecha, los rangos iniciales y finales por tipo de consumo energético.

#### Resultado de porcentajes y ahorro energético

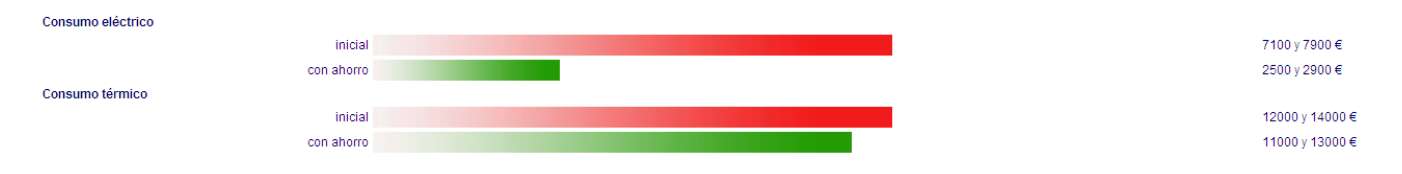

*Figura 11. Imagen barras estado inicial y fina de los consumos de la empresa*

Además de las medidas de ahorro propuestas para la empresa particular que realiza el cuestionario de la "Herramienta de diagnóstico, caracterización y propuesta de mejora

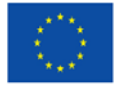

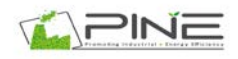

de la eficiencia energética en sectores industriales", se desarrolla un bloque dentro del informe en el que se incluye una comparación con las empresas del sector.

En la figura 15 se muestra una imagen de esta comparativa en la que la barra roja muestra los indicadores propios del sector y la barra verde los de la propia empresa.

Por último, se incluye una tabla con el listado completo de medidas de mejora propuestas y el porcentaje de ahorro por tipo de consumo energético que se obtendría con su implantación.

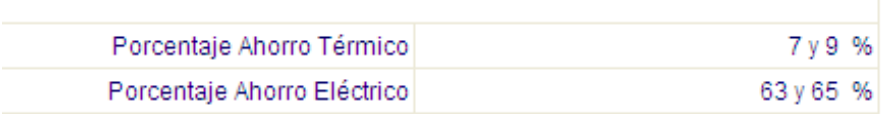

#### *Figura 12. Porcentaje de ahorro tras medidas aplicadas*

En caso de querer guardar el documento de informe final, imprimirlo, etc… es posible disponer de él en formato PDF, para ello se debe pinchar en "Ver documento en formato PDF" que se encuentra en la primera parte del informe final de diagnóstico energético.

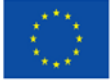

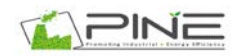

La responsabilidad única del contenido de este documento reside en los autores y no necesariamente refleja la opinión de la Unión Europea. Ni la EACI ni la Comisión Europea son responsables de cualquier uso que pueda hacerse de la información contenida en este documento.